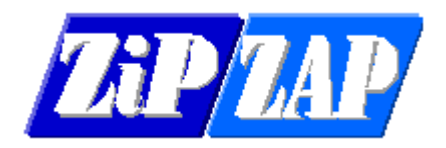

## **Google Maps – Internet Explorer Compatibility View**

Having problems with Google Maps bringing up this message?

I SHUSH - OV It looks like you have enabled **LEARN HOW TO DO THIS** Internet Explorer Compatibility View. Google Maps will not work correctly unless this is turned off.

If you try to find a solution from the internet often it will not work.

What you need to do is to run Regedit and browse to a couple of keys.

At two locations add a DWORD called iexplore.exe with a decimal content of 11000

HKLM\Software\Microsoft\Internet Explorer\Main\FeatureControl\FEATURE\_BROWSER\_EMULATION

and

HKLM\SOFTWARE\Wow6432Node\Microsoft\Internet Explorer\MAIN\FeatureControl\FEATURE\_BROWSER\_EMULATION

Right-click the key and select New > DWORD.

Give that DWORD the decimal value of 11000. This will make all sites render without compatibility view.

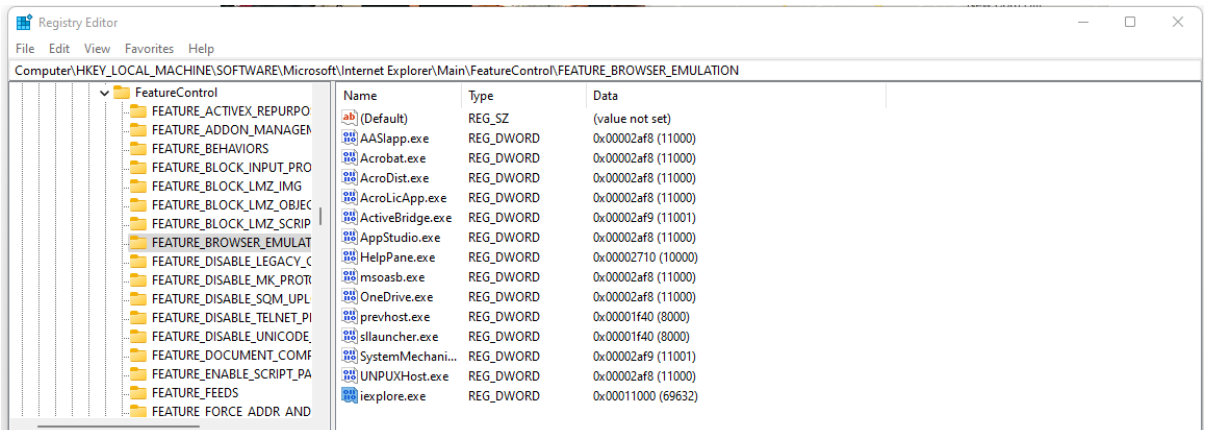

To prevent the notice coming up in a particular program add a DWORD in the same location as follows -

Zipsys - add ZIPSYS.exe with a decimal content of 11000

Loadmaster - add Loadmaster.exe with a decimal content of 11000

Sameday Express - add Same Day Express.exe with a decimal content of 11000